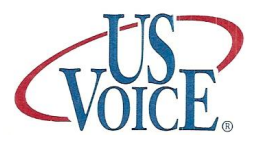

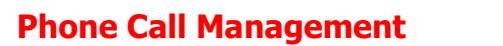

# **Quick Reference Guide**

Customer Service **(303)530-5100**

## **To Log In to your Messenger**

- **1.** Call your Personal # from phone
- **2.** While Greeting plays, press \*
- **3.** Enter your password followed by \*

(The system will advise you on the # of messages, both "New" and "Played")

## **To Personalize your Messenger**

- **1.** Call your Messenger and Log in
- **2.** Press (6) to modify system options
- **3.** Press (7) to modify Password, Outgoing Greeting or Voice Signature
- **4.** Select (6) for Outgoing Greeting or (8) for Voice Signature. Select greeting #1
- **5.** Listen to prompts
- **6.** Record and Press \* to end
- **7.** Press 5 to Keep

## **To modify your Password**

- **1.** Login into Messenger
- **2.** Select (6) to Modify System Options
- **3.** Select (7) to Select user Set-up
- **4.** Select (7) to modify Password
- **5.** Enter new password (3-6 digits)
- **6.** Re-Enter new password
- **7.** System will confirm new password

## **Helpful Keys**

- **(9)** Cancels action
- **(0)** Pause

## **To Listen to Messages**

- **1.** Call your # and Log in
- **2.** Select (5) to Listen
- **3.** If you wish store the message press (5) to Keep, then (6) for Next
- **4.** To exit, just hang up

#### **While listening to messages**

- **1.** Back 8 seconds
- **11** Back to beginning of message
- **2.** Forward 8 seconds
- **3.** Delete Message
- **5.** Keep Message
- **6.** Next Message
- **7.** Reply to Message
- **8.** Transfer Message
- **9.** Cancel
- **0.** Pause

#### **Additional Features**

(Based on service plan selected)

#### **To send a message to another user**

- **1.** Call into system and Log In
- **2.** Select (7) to Send
- **3.** Enter the user's ID, press \*
- **4.** Record message, press \*
- **5.** Press (7) to Send or listen to prompts

## **To reply to Another User**

- **1.** After listening, press (7) to Reply
- **2.** Enter User ID (if requested), press \*
- **3.** Record your reply, press \*
- **4.** Press (7) to Send or listen to prompts

#### **To Transfer a message**

- **1.** After listening, press (8) to Transfer
- **2.** Enter user ID, press \*
- **3.** Record comment, press \*
- **4.** Press (7) to Send or listen to prompts

### **Additional Features Available Message Connect, Fax Services, Call Screening, Out-dial**

For additional feature quides or information please contact customer service at **(303) 530-5100** 8-4 Mon thru Friday or email [cservice@comcenters.biz](mailto:cservice@comcenters.biz)